## **Spectrophotometers**

**GE Nanovue (PSC 535)** 

Every time you use the Spectrophotometers, you MUST sign the log book.

Contact:

Gemeia Cameron (404) 413-5379; <a href="mailto:gmcameron@gsu.edu">gmcameron@gsu.edu</a> for help with the Nanovue Ping Jiang (404) 413-5370; <a href="mailto:pjiang@gsu.edu">pjiang@gsu.edu</a> for help with the Nanovue

## **GE Nanovue Plus**

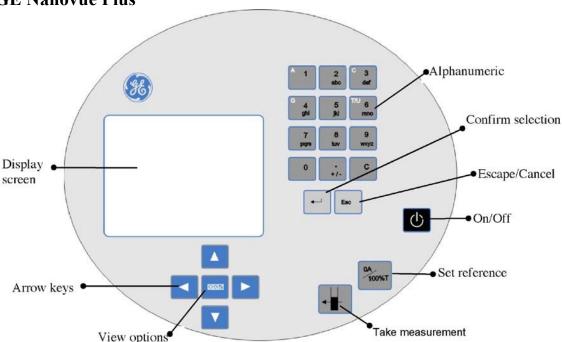

- 1. Turn the **power on** by pressing On/Off key on the top far-right side of the spec face.
- 2. **Select** "1" on the touchpad to select the *Life Science* folder.
- 3. **Select** the specific life science **application** you require (6 types: DNA, RNA, Oligo, Tm Calculation, Cy Dye, Protein).
- 4. **Lift** the **sample head** to the vertical position & **pipet 2 uL** of **sample** volume onto the hydrophobic gold-plated surface.

\*NOTE: Be sure the pipetted sample sits over the black spot between the four alignment spots, (See Fig. Below) & do not introduce bubbles into the sample.

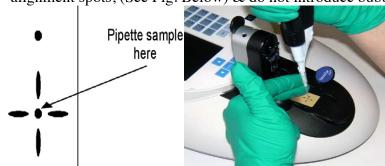

- 5. **Gently lower** the **sample head** onto the top of the sample. Be sure the pipetted sample resembles a uniform droplet & is NOT spread-out. A noticeably spread-out sample indicates the target area may be contaminated & requires cleaning (see below).
- 6. Use the **0A/100%T &** buttons to **take reference & measurement** scans respectively. \*NOTE: It is not recommended to raise & lower the head repeatedly to take multiple measurements of one sample; this can cause the droplet to disperse.

If repeat measurements are required, use the button.

- 7. If you prefer, **Select "2"** on the keypad to **Print** your results.
- 8. After the reading has been taken, **gently lift** the **sample head** & **Recover** the **sample** using a pipette.
- 9. **Clean BOTH** top & bottom **plates** by wiping the surface with a kimwipe. Wipe the bottom plate towards you & the top plate upwards. This avoids contaminating the return light path located on the rear of the bottom plate. (See above fig.)

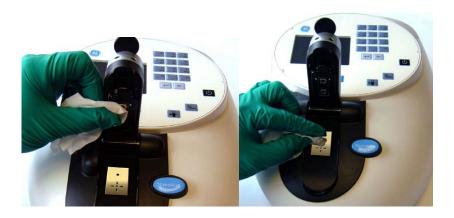

For more in-depth use of NanoVue Plus options & applications, contact Gemeia (gmcameron@gsu.edu) or Ping (pjiang@gsu.edu).